# Quantum Espresso Tutorial

#### Michael Atambo - Technical University of Kenya RASESMA 2023

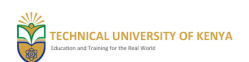

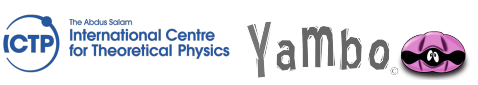

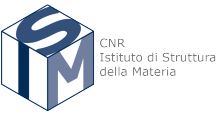

Hexagonal Boron Nitride - hBN

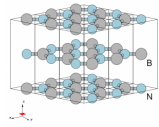

# Quantum Espresso Tutorial : Background

- $\triangleright$  DFT is a very popular approach to materials modelling at the atomic scale.
- $\blacktriangleright$  It strikes a balance between computational cost and accuracy.
- $\blacktriangleright$  What can we compute with DFT?
	- $\blacktriangleright$  Total energy
	- $\blacktriangleright$  Band structure
	- $\blacktriangleright$  Forces
	- $\blacktriangleright$  Elastic properties
	- $\blacktriangleright$  Phonons
	- $\blacktriangleright$  Electric polarizability, Raman and infrared Activity
	- Electron-Phonon coupung, superconducting  $T_c$

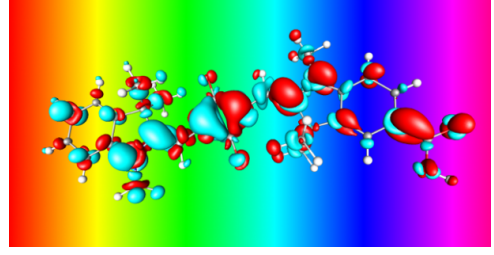

Quantum Espresso Tutorial : Background

 $\triangleright$  There are limits to DFT course, since its a ground state theory,

- $\blacktriangleright$  Time dependent properties
- $\blacktriangleright$  Localized d & f states
- ▶ 2 hint:( why are we here? )

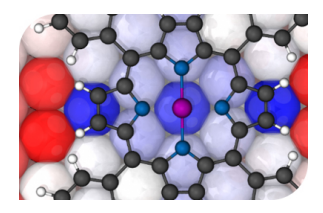

## Quantum Espresso Tutorial: the code

- ▶ Quantum Espresso is an integrated suite of Open-Source computer codes for electronic-structure calculations and materials modeling at the atomic scale
- $\blacktriangleright$  It implements KS-DFT,
- $\blacktriangleright$  Uses the Plane-wave and Pseudopotential method.

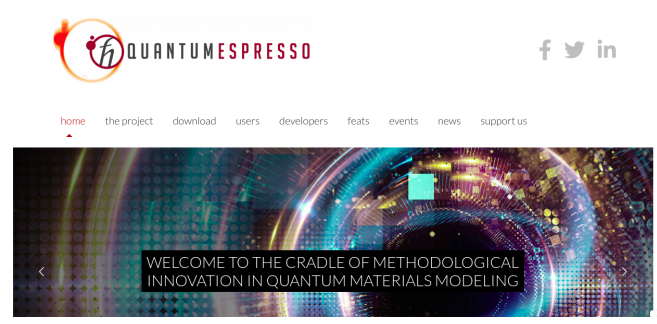

Quantum Espresso Tutorial: the distribution

 $\blacktriangleright$  The code can be obtained freely from the QE website,

 $\triangleright$  Development versions are at: [https://gitlab.com/QEF/q-e/tags]

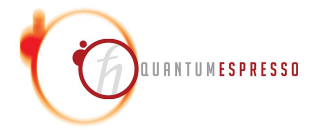

- $\blacktriangleright$  The code is FOSS, community contributions.
- $\blacktriangleright$  [https://www.quantum-espresso.org/manifesto/]

Quantum Espresso Tutorial: Packages

 $\triangleright$  Since its a suite of integrated codes, what are they?

- $\blacktriangleright$  pw.x SCF, NSCF, Force minimization,
- $\blacktriangleright$  dos.x Density of states (post processing)
- $\blacktriangleright$  bands x Band structure
- $\blacktriangleright$  ph.x DFPT
- $\blacktriangleright$  neb.x reaction pathways
- $\blacktriangleright$  atomic.x atomic calculations

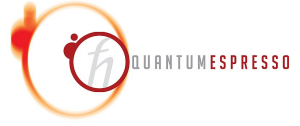

# Quantum Espresso Tutorial: Packages and plugins

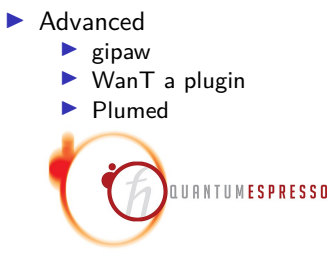

Quantum Espresso Tutorial: Outputs

 $\blacktriangleright$  What can QE do?

- $\blacktriangleright$  Ground state calculations
- $\blacktriangleright$  Structural optimization, MD,
- $\blacktriangleright$  Electrochemistry and special boundary conditions
- $\blacktriangleright$  Response properties (DFPT)
- $\blacktriangleright$  . . . .

 $\blacktriangleright$  Full list: [https://www.quantum-espresso.org/what-can-qe-do/]

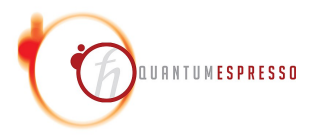

# Quantum Espresso Tutorial: Installing

 $\triangleright$  QE provide a standard approach to compiling and installing the code

```
./configure
make pw pp
make install
```
- I You of course need to have the prerequisites, such as a **compiler**, **FFTW library**, **LAPACK/BLAS**. . .
- $\triangleright$  We wont need to do the installation for the tutorial, this has been done for you.

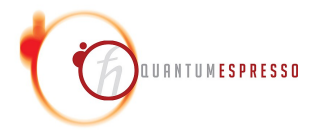

Quantum Espresso Tutorial: Running a Calculation

 $\blacktriangleright$  The code's executable are run from a typical shell environement,

 $1 - $ pw.x \leq c f input.in > scf output.out$ 

 $\blacktriangleright$  It requires some preparation ahead of time

- $\blacktriangleright$  choosing pseudopotentials
- $\blacktriangleright$  the structure
- $\blacktriangleright$  input parameters  $\dots$

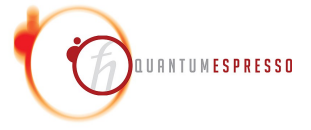

 $\blacktriangleright$  The executable in QE will read data from an input file:

```
1 - $ pw.x < scf\_input.in
```
 $\blacktriangleright$  The file has a very specific structure:

```
& NAMELIST1 \ldots /
2 & NAMELIST2 ... /
3 & NAMELIST3 ... /
4 & INPUT CARD1
5 ...
6 & INPUT_CARD2
7 ...
8 ...
```
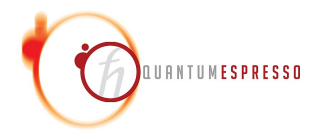

- ▶ **NAMELIST** are standard input constructs in F90
- $\blacktriangleright$  They allow the specification of a value for an input variable when needed, and defaults otherwise.
- $\blacktriangleright$  The variables inside the nameslist can appear in any order.

```
1 & NAMELIST
2 example_variable2=XX,
3 example variable1 = YY
4 ...
```
- ▶ **NAMELISTS** are read in a specific order.
- **NAMELISTS** that are not required are ignored.

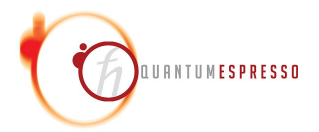

- ▶ **INPUT\_CARDS** are specific to Quantum Espresso,
- $\triangleright$  They provide a means to specify data that is required, and is inconvenient to put in using NAMELIST format
- **INPUT\_CARDS** Requires that data is in a specific order,

```
INPUT CARDS card format specifier
2 data(1,1) data(1,2) data(1,3)...
```
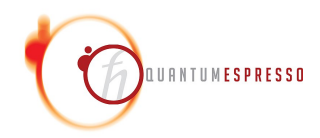

**Mandatory NAMELISTS** In Quantum Espreso are these three:

- 1 & CONTROL Input variables that control the calculation and the amount of I/0 on disk and the screen
- 1 & SYSTEM input variables that specify the system under study
- 1 & ELECTRON input variables that control the algorithms used to reach self - consisten solution of KS equation for the electrons

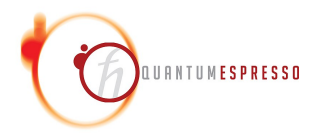

**Mandatory INPUT\_CARDS** In Quantum Espreso are three:

- 1 ATOMIC SPECIES name, mass and pseudos for each species present
- 1 ATOMIC\_POSITIONS type and coordinates of each atom in the unit cell
- 1 K\_POINTS coordinates and weights of the k-points used for BZ integration

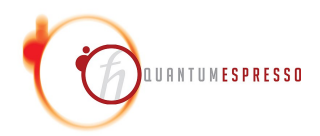

Quantum Espresso Tutorial: Understanding the calculation

- **Energy Cutoff:** controls the number of basis functions used to espand the wave function
- **Pseudopotential:** a modification of the ionic potential which allows one to greatly reduce the number of plane waves needed without changing the chemical properties of the atoms.
- ▶ **BZ sampling** we have to sample over the first BZ with a discrete grid.

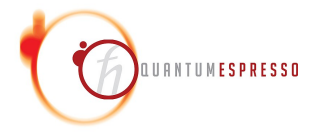

# Quantum Espresso Tutorial: Silicon Hands On Example

- $\blacktriangleright$  We can run the Silicon example,
- $\triangleright$  Copy the files to your home directory and work from there:

```
-$ cp -r / media/ictpuser/smr3694/ictptutor/YAMBO_TUTORIALS .
2 ~$ cd YAMBO_TUTORIALS / Silicon / PWSCF
```
 $\blacktriangleright$  Follow the Tutorial on the Yambo Wiki: [Click this](https://www.yambo-code.eu/wiki/index.php?title=Silicon) [https://www.yambo-code.eu/wiki/index.php?title=Silicon]

# Quantum Espresso Tutorial: Silicon Hands On Example

#### $\blacktriangleright$  Great,

- $\triangleright$  We will have a break before we do the next step,
- ▶ Learning to generate Yambo Inputs.

# Generating Yambo Databases from PWSCF

- ▶ We will use **Quantum Espresso** to generate KS-DFT eigenvalues and WFs,
- It implements  $KS-DFT$ , among other things.
- $\blacktriangleright$  Freely available (FOSS).
- $\triangleright$  Yambo uses the results of your PWSCF calculations as the starting point.
- $\triangleright$  You need to be able to run SCF+NSCF calculations before getting to G0W0 with yambo.
- $\triangleright$  we will follow the bulk h-BN tutorial on the [Yambo Wiki](https://www.yambo-code.eu/wiki/index.php/Bulk_material:_h-BN) [https://www.yambo-code.eu/wiki/index.php/Bulk\_material:\_h-BN]

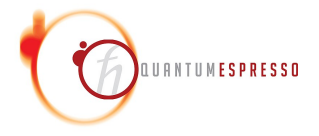

### **Prerequisites**

- ▶ **Quantum Espresso**, it is installed on the ICTP machines.
- $\blacktriangleright$  Input files and pseudopotentials : please copy them from the tutor directory.
- $\triangleright$  yambo: provides p2y, this is installed on the ICTP machines.

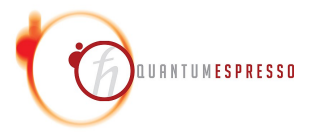

# The System

- $\blacktriangleright$  Bulk hBN is a HCP structured nitride,
- $\blacktriangleright$  Four atoms per cell, 16 electrons in the unit cell,
- $\blacktriangleright$  Lattice constants:  $a=4.176a.u.c/a=2.582$

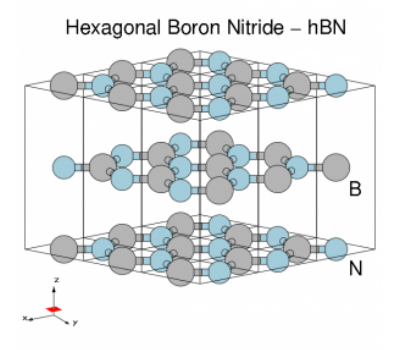

# Loggin In to Your ICTP Machine,

#### ▶ Over **SSH**:

#### $1$ <sup>\$</sup> ssh  $-i$  .ssh/smryambo ictpuser@insXXXX...it

- $\triangleright$  where XXXX is a number, this should have been sent to you.
- ▶ Over the **browser** chrome/firefox/safari: https://insXXXXX.ictp.it
- $\blacktriangleright$  enter the provided password.

# Running Quantum espresso

**If** Spack commands will be used to load the environement to have access to the pwscf executable, and later p2y

```
1 ~$ spack load quantum - espresso
2 ~$ spack load yambo
```
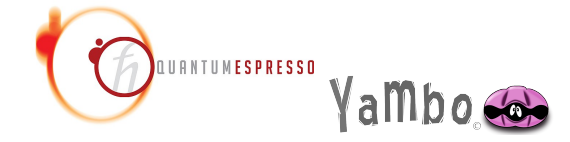

### Retreving the files:

 $\triangleright$  Copy the files to your home directory and work from there:

1 ~\$ cp -r / media / ictpuser / smr3694 / ictptutor / YAMBO\_TUTORIALS . 2 ~\$ cd YAMBO\_TUTORIALS / hBN / PWSCF

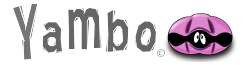

# DFT Calculations

- ▶ From the **PWSCF** directory, you will observe that you have the following:
- 1 Inputs 2 Pseudos 3 References 4 hBN 2D nscf.in 5 hBN\_2D\_scf .in

 $\blacktriangleright$  These are the required files for this exercise.

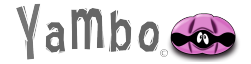

### Executing the steps

 $\blacktriangleright$  Run the SCF and NSCF steps:

 $\sim$ \$ mpirun -np 2 pw.x < hBN\_scf.in > hBN\_scf.out

 $\blacktriangleright$  The SCF generates the ground state  $n(r)$ , occupations, Fermi level...  $\sim$ \$ mpirun -np 2 pw.x < hBN nscf.in > hBN nscf.out

 $\triangleright$  The NSCF calculation will compute the KS eigenvalues and eigenvectors for all the requested **nbnd**

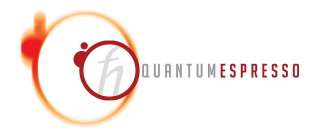

# DFT Calculations

▶ Some important entries in the **PWSCF** input file:

```
1 wf_collect = . true.
2 force_symmorphic =. true .
3 diago_thr_init =5.0 e -6 ,
4 diago_full_acc = . true .
```
 $\triangleright$  These are needed by yambo, see the wiki for more, and the QE documentation for more,

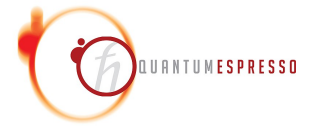

#### What do we have?

#### ▶ **PWSCF** creates a hBN.save dir,

 $\blacktriangleright$  This is where we will work from for the next task.

```
1 ls hBN . save /
2 B.pz - vbc . UPF charge - density . dat wfc1 . dat wfc11 . dat wfc13 . dat
        wfc2 . dat wfc4 . dat wfc6 . dat wfc8 . dat
3 N.pz - vbc . UPF data - file - schema . xml wfc10 . dat wfc12 . dat wfc14 . dat
        wfc3 . dat wfc5 . dat wfc7 . dat wfc9 . dat
```
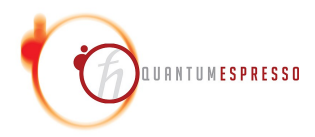

Conversion to Yambo Format: P2Y

▶ Yambo provides the **p2y** executable that can converd **PWSCF** outputs to **YAMBO databases**.

- It requires no input specific input file...
- $\blacktriangleright$  How to do that:

```
$ cd hBN.save/
 $ p2y3 ...
4 ...
5 \leq --> == DB3 (PseudoPotential) ... done ==
  \leftarrow ---> == P2Y completed ==
7 $
```
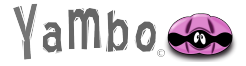

# SAVE Directory

#### ▶ **p2y** generates a **SAVE** directory

```
1 $ 1 s<br>2 B. pz - vbc. UPF SAVE
                                           data - file - scheme xml wfc10 . data
        ....
3 $ ls SAVE<br>4 ns.db1
                                    ns. kb_pp_pwscf_fragment_13 ns.
       kb_pp_pwscf_fragment_6 ns . wf_fragments_11_1 ns .
       wf_fragments_3_1 ...
```
 $\blacktriangleright$  What are these files?

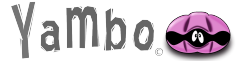

# yambo -D

▶ The n<sup>\*</sup> files are netCDF formated files, you need to use the yambo -D command to check the information they hold:

```
1 $ yambo -D2
3 [ RD ./ SAVE // ns . db1
  ]-- ---- ----- ----- ----- ----- ---- ----- ----- ----- ---- ----- ----- ---
4 Bands : 100
5 K - points : 14
6 G - vectors : 8029 [ RL space
      ]
7 ...
8 ...
9 [RD./SAVE//ns.kb pp_pwscf
      ]-- ---- ----- ----- ----- ----- ---- ----- ----- ----- ---- -----
10 Fragmentation : yes
11 - S/N 004626 ---------------------------------------------- v
      .05.01.00 r .21422
12 $
```
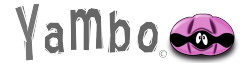

### What next?

I The convention for moving from here, is usually to take the **SAVE** directory somewhere else, where you will proceed with the rest of the G0W0 calculations

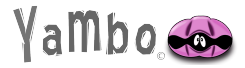

# P2Y advanced usage

 $\blacktriangleright$  If you need to know more about how P2Y can be used, refer to this page on the wiki: [Conversion to Yambo Format](https://www.yambo-code.eu/wiki/index.php/Advanced_usage)

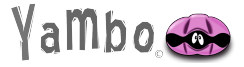

### Next

- $\triangleright$  You now have the neccessary inputs for G0W0 and more
- $\triangleright$  Before doing the G0W0 runlevel, you need to initialize first
- $\blacktriangleright$  Then generate an input
- $\blacktriangleright$  This will be done in the first G0W0 exercise

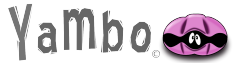

### Thanks

#### ▶ This is as much as we need for the **PWSCF** tutorial.

#### $\blacktriangleright$  Thank you!

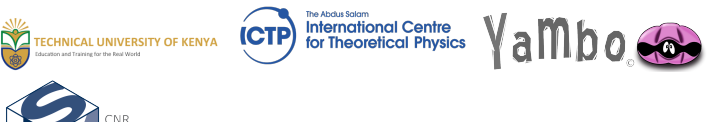

یست<br>Istituto di Struttura della Materia